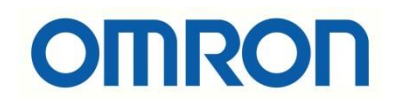

# Program Üzerinden EtherCAT Slave ve NX Unit'i Disable Etme

# İÇİNDEKİLER

- Giriş
- EC\_ChangeEnableSetting Bloğu
- Test
- NX Unit Disable İşlemi

### Giriş

Bu dökümanda Sysmac Studio platformunda NJ/NX model PLC'ler ile kullanılan EtherCAT slaveleri program üzerinden enable/disable edilme işlemi anlatılmıştır.

## EC\_ChangeEnableSetting Bloğu

"EC\_ChangeEnableSetting" fonksiyon bloğu ile program üzerinen bir slave'in durumu enable ya da disable edilebilir.

# **EC\_ChangeEnableSetting**

The EC\_ChangeEnableSetting instruction enables or disables an EtherCAT slave.

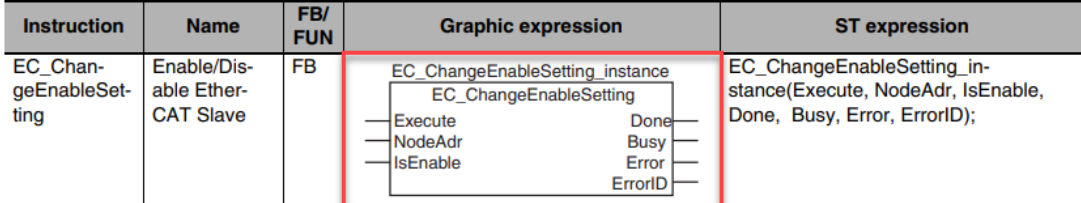

#### **Variables**

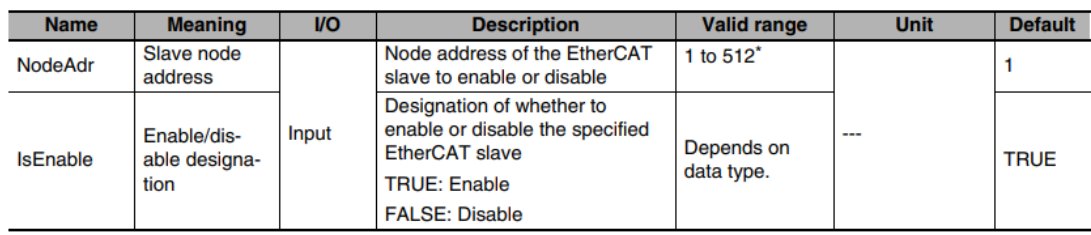

\* The range is 1 to 192 for the NX102 CPU Unit, NX1P2 CPU Unit, and NJ-series CPU Unit.

Fonksiyon bloğunda bulunan input ve output değişkenleri aşağıdaki gibidir:

#### **Inputs**

*Execute:* Fonksiyon bloğunu aktif eder.

**NodeAdr:** Enable/Disable edilecek slave'in node adresi girilir. Default olarak "1" node adresi mevcuttur.

*IsEnable:* Slave'i Enable/Disable etmek için kullanılır. Eğer bu değişken True ise Slave Enable, eğer False ise Slave Disable edilmiş olur.

#### **Outputs**

*Done:* Fonksiyon bloğu başarıyla tamamlandığında TRUE olarak çıkış verir.

*Error:* Hata olduğunda TRUE olarak çıkış verir.

*ErrorID:* Hata kodunu yansıtır.

**Not:** Slave'in Enable ya da Disable olduğunu **"\_EC\_DisableSlavTbl[]"** sistem değişkeni ile kontrol edebiliriz. Bu değişken True ise ilgili slave disable edilmiş olur.

### \_EC\_DisableSlavTbl[] (Disabled Slave Table)

The \_EC\_DisableSlavTbl[] (Disabled Slave Table) system-defined variable tells whether each Ether-CAT slave is currently disabled. The node address is specified for the array subscript. The meanings of the values in \_EC\_DisableSlavTbl[] (Disabled Slave Table) are given below.

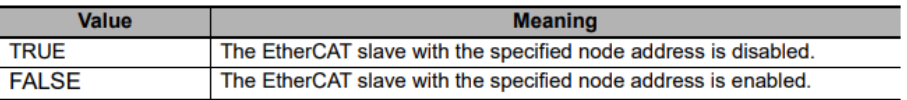

Aynı zamanda Ethercat Slave'ler ayarlar kısmından manuel olarak enable ya da disable edilebilir. Bunun için EtherCAT ağında bulunan ve disable edilmek istenen cihazın üzerine tıklanır. Sağ tarafta bulunan menüden "disable" edilebilir.

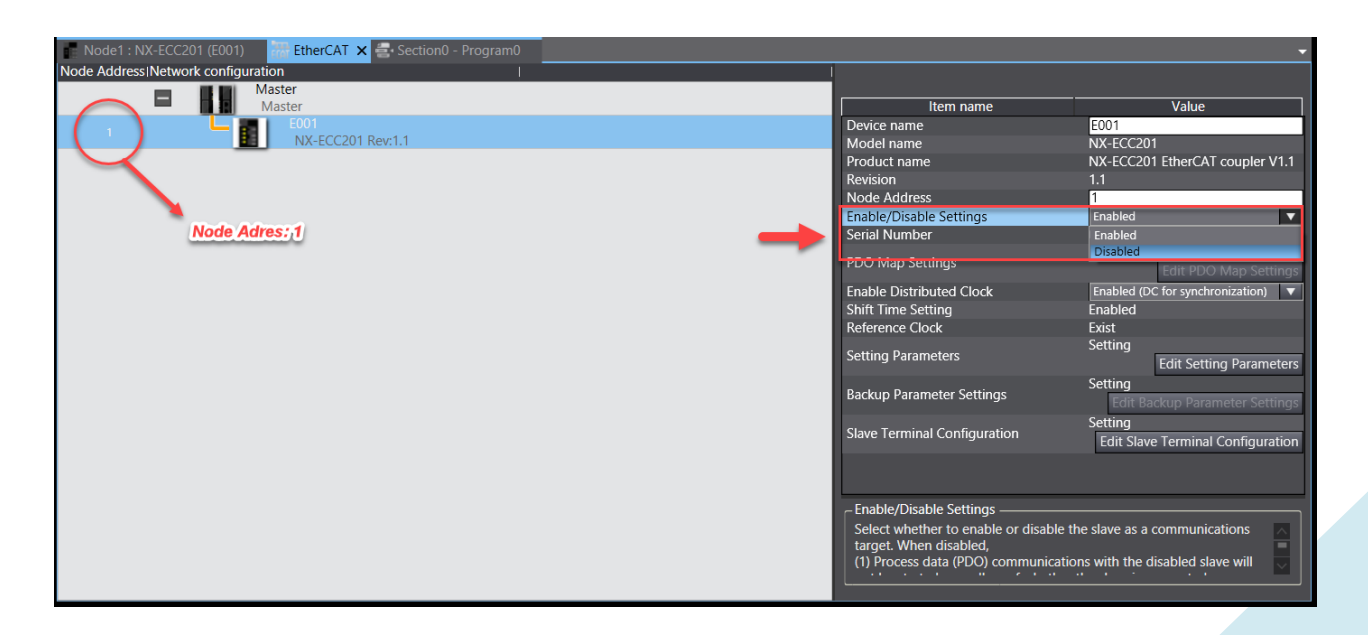

### Test

Öncelikle fonksiyon bloğunun input/output değişkenleri tanımlanır. Slave'in node adresi 1 olduğu için Nodeadr değişkeni "UINT#1" seklinde tanımlanmıştır.

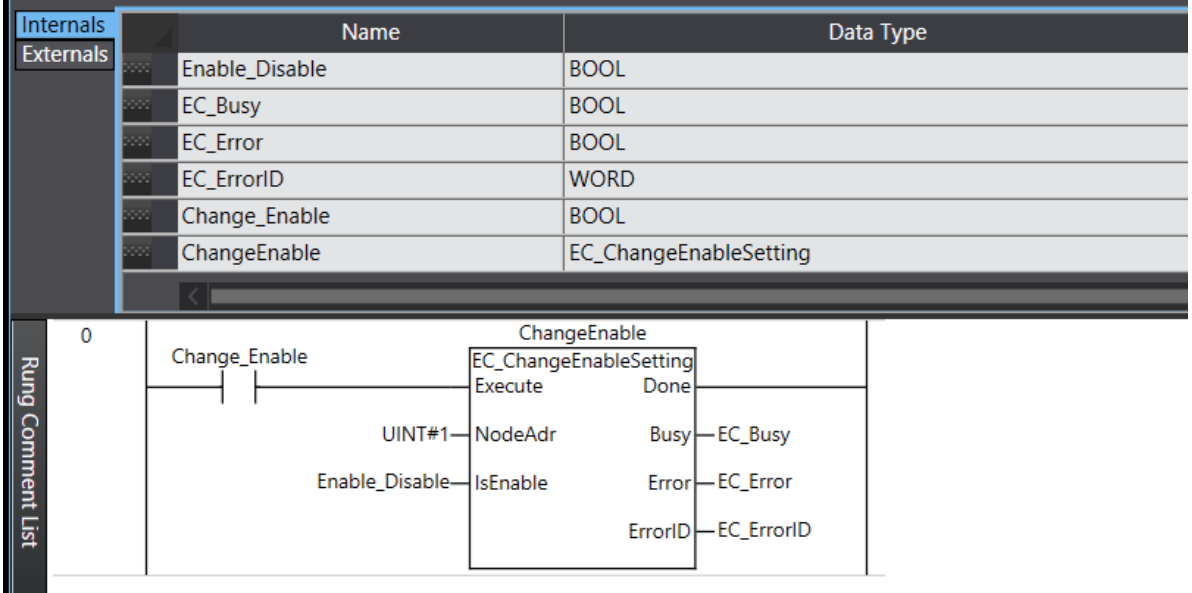

IsEnable değişkeni True yapıldığında Slave Enable edilmiş oluyor. Slave Enable iken "\_EC\_DisableSlavTbl" system değişkeninin False olduğu görülür.

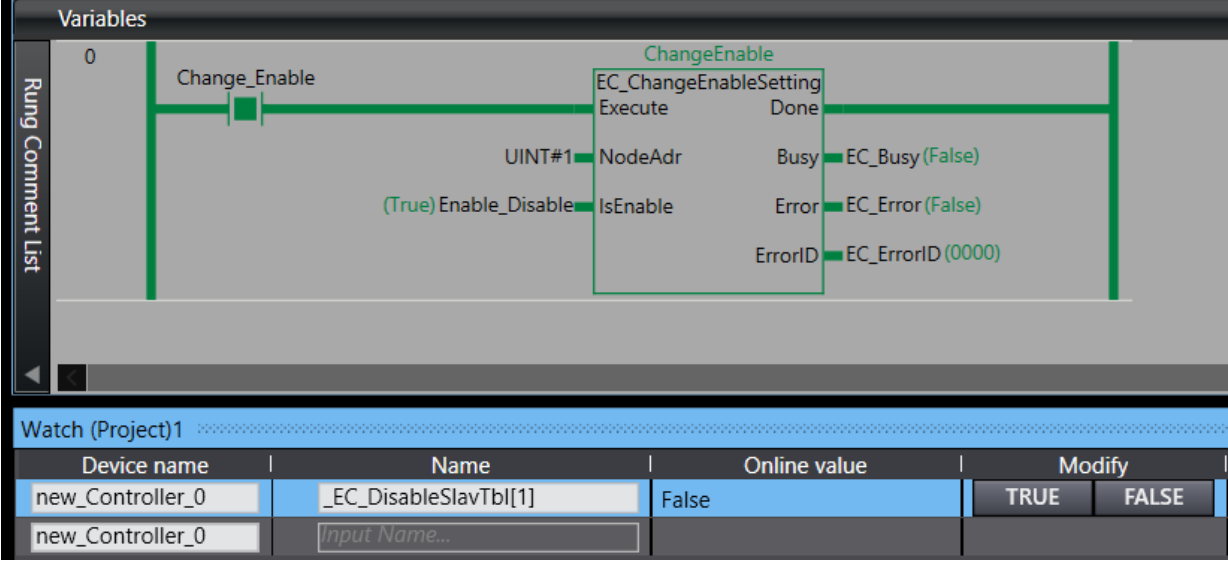

Slave'i Disable etmek için, IsEnable girişi False yapılır. Slave Disable iken "\_EC\_DisableSlavTbl" system değişkeninin True olduğu görülür.

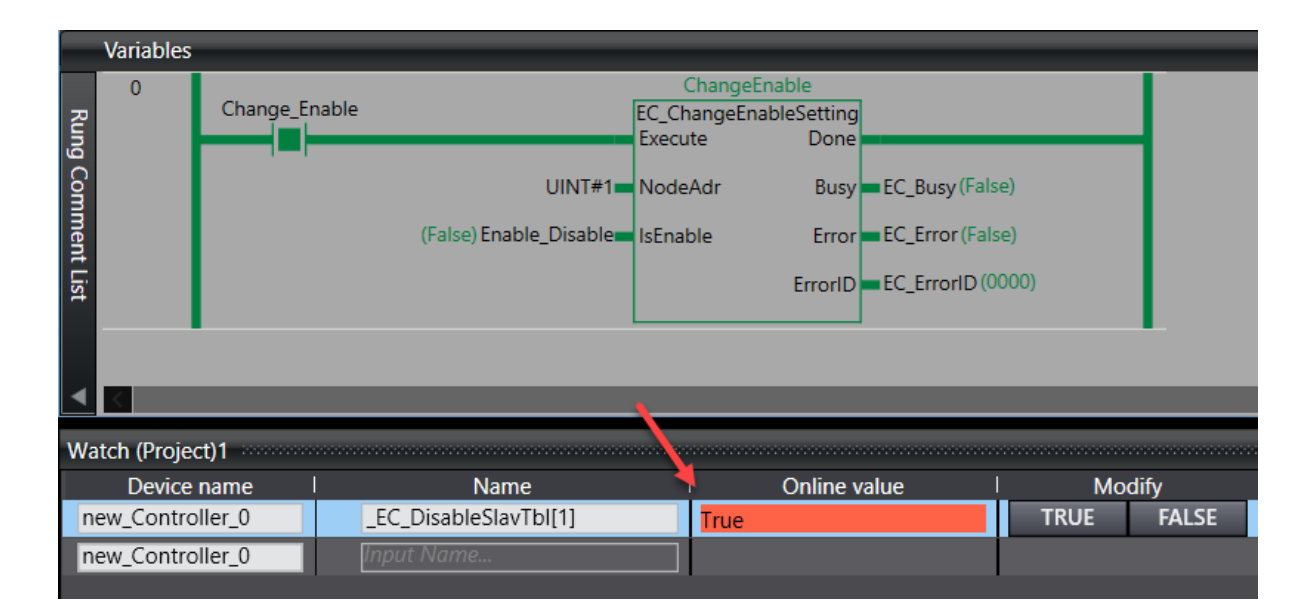

## NX Unit Disable İşlemi

NX EtherCAT Coupler konfigurasyonunda bulunan bir NX Unit'i enable/disable etmek için hazırlanmış olan özel "EEF\_ NXCoupler \_ChangeNXUnitMountingSetting" fonksiyon bloğu kullanılır.

**Not:** Bu işlem yalnızca couplera bağlı konfigurasyonlar için geçerlidir. NX PLC yanında bulunan kartı disable etme ile ilgili bir çalışma henüz mevcut değildir.

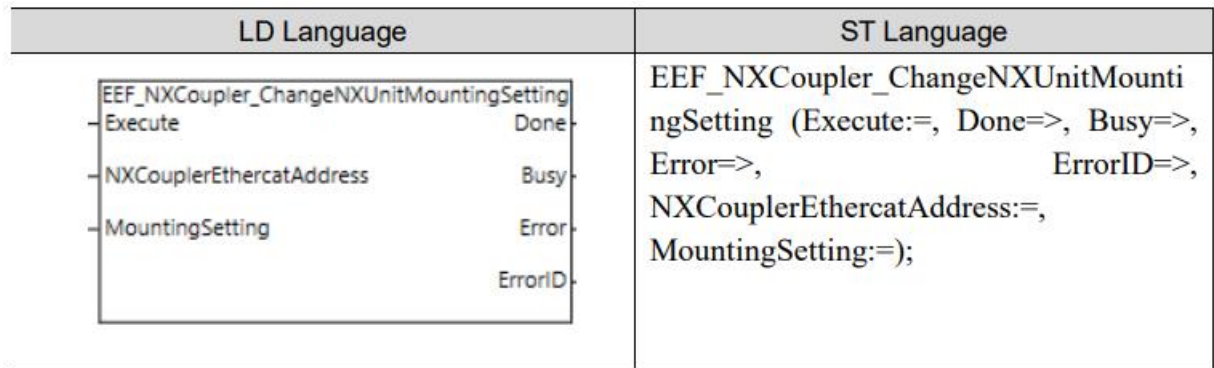

Fonksiyon bloğu öncelikle "Execute" girişi ile tetiklenir. Bu kontak yükselen kenar(rising edge) olabilir.

"NXCouplerEthercatAddress" değişkeni NX Unitin bağlı olduğu EtherCAT slave adresi girilir. Örneğin disable etmek istediğimiz NX Unit 1. EtherCAT nodunda ise "NXCouplerEthercatAddress" 1 olarak girilir.

"MountingSetting" değişkeni 1 ile 125 arasında bir diziyi ifade eder. Burada hangi NX Unit'I disable/enable etmek istediğimizi belirleriz. Bu değişken "1" yapılırsa disable, "0" yapılırsa ilgili NX Unit disable edilmiş olur.

Eğer sorunsuz çalışırsa "Done" değişkeni çıkış verir.

Son olarak "Busy" , "Error" ve "ErrorID" değişkenleri hata durumlarında kullanılan değişkenlerdir.

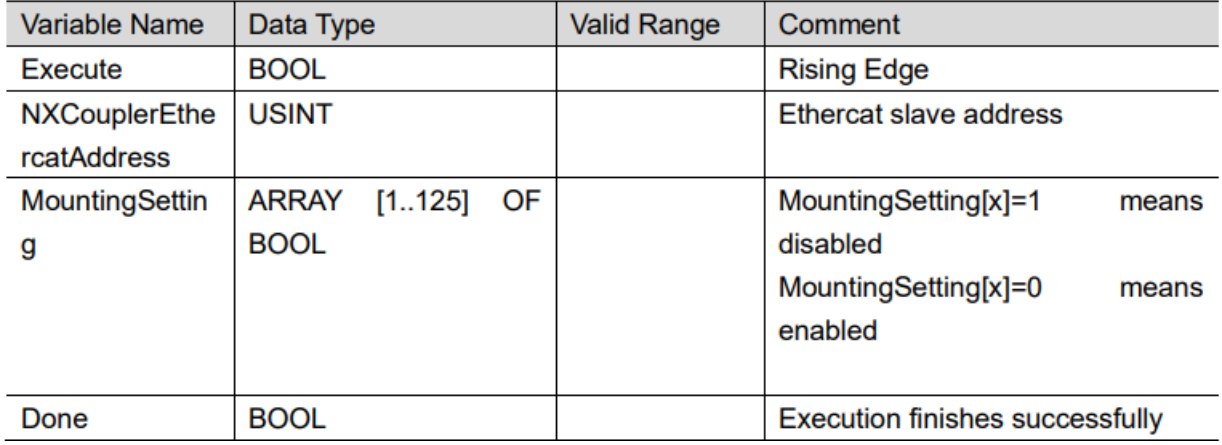

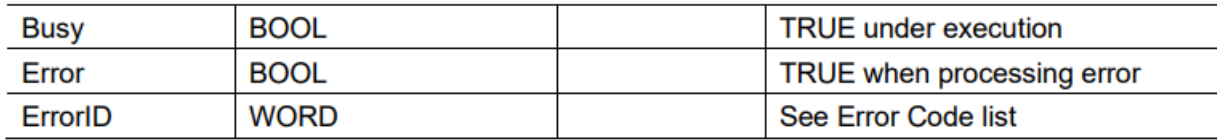

Program içerisinde kullanımı aşağıdaki görselde belirtilmiştir:

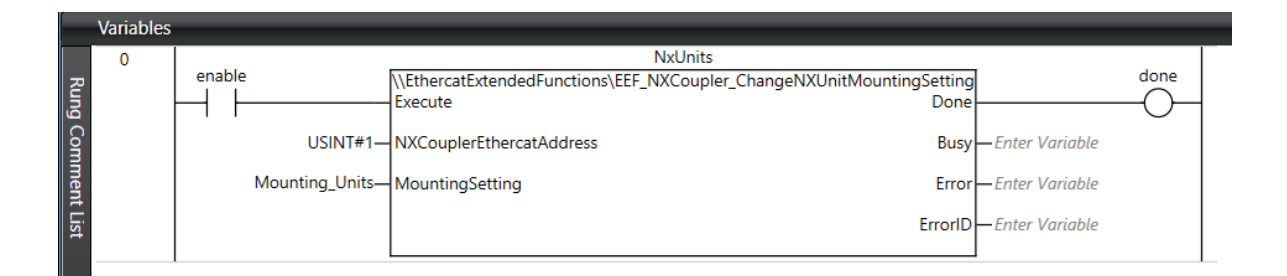

**NOT:** NX unit program üzerinden disable edildikten sonra PLC'de EtherCAT hatası oluşur. ( "NX Unit Mounting Setting" hatası oluşabilir.) Bu sebeple disable edilen kartın fiziksel olarak konfigurasyondan kaldırılması gerekir.

Tekrar enable edilmek istendiğinde NX Unit aynı yerine takılarak, program üzerinden enable yapılır ve devam edilir.